# Low level attacks Disassembler and debugger

Mario Alviano

University of Calabria, Italy

A.Y. 2019/2020

■ It is instructive to disassemble simple programs

objdump -M intel -D <binary-file>

It is instructive to disassemble simple programs

objdump -M intel -D <binary-file>

#### Example

■ Try variable.c

It is instructive to disassemble simple programs

objdump -M intel -D <binary-file>

- Try variable.c
- Try array.c

It is instructive to disassemble simple programs

objdump -M intel -D <binary-file>

- Try variable.c
- Try array.c
- Try if.c

It is instructive to disassemble simple programs

objdump -M intel -D <binary-file>

- Try variable.c
- Try array.c
- Try if.c
- Try while.c

It is instructive to disassemble simple programs

objdump -M intel -D <binary-file>

- Try variable.c
- Try array.c
- Try if.c
- Try while.c
- Try for.c

■ It is instructive to disassemble simple programs

objdump -M intel -D <binary-file>

#### Example

- Try variable.c
- Try array.c
- Try if.c
- Try while.c
- Try for.c

Different compilers produce different assembly!

### Debugger setup

- We are going to use gdb (GNU Debugger)
- Add set disassembly intel to ~/.gdbinit
- Add the flag -g to gcc to compile with extra debugging information

## Debugger setup

- We are going to use gdb (GNU Debugger)
- Add set disassembly intel to ~/.gdbinit
- Add the flag -g to gcc to compile with extra debugging information

#### Try on for.c

- Run the debugger passing a binary file as first argument
- Try the list command
- Try disassemble main

# Breakpoints

■ Breakpoints break execution before specific instructions

# Breakpoints

■ Breakpoints break execution before specific instructions

#### Example

■ Add a breakpoint to main function

# Register inspection

- info registers
- info register <register>
  e.g., info register eip

# Memory inspection

#### x/nfu addr

- n: number of units (default is 1)
- f: display format (default is x)
  - o: octal
  - x: hexadecimal
  - u: unsigned decimal
  - t: binary
  - i: instruction
- u: size of unit (default is w)
  - b: byte
  - h: halfword, 2 bytes
  - w: word, 4 bytes
  - g: giant, 8 bytes
- addr: can be a register (\$eip), an address (0x8048416), or a variable (&i)

# Little-endian vs big-endian machines

- Compare x \$eip and x/4b \$eip
- If bytes are in reverse order, your machine is little-endian
- Take this into account when exploiting

#### More on GDB

#### Assembly stepping

- step and next work on C instructions
- Add i suffix to execute one assembly instruction
- That is, use stepi and nexti

#### More on GDB

#### Assembly stepping

- step and next work on C instructions
- Add i suffix to execute one assembly instruction
- That is, use stepi and nexti

#### **GDB Cheat Sheet**

http://darkdust.net/files/GDB%20Cheat%20Sheet.pdf

# Use assembly in C/C++

- Use instruction \_\_asm\_\_(<assembly-code-here>)
- Compile with -masm=intel

#### Example

Try find\_start.c

# Use assembly in C/C++

- Use instruction \_\_asm\_\_ (<assembly-code-here>)
- Compile with -masm=intel

#### Example

Try find\_start.c

#### Disable protection mechanisms

- Disable Address Space Layout Randomization (ASLR):
   sudo bash -c 'echo 0 >
   /proc/sys/kernel/randomize\_va\_space'
   (default value is 2)
- Compile with -fno-stack-protector to disable canaries
- Compile with -z execstack to enable executable stack

#### **Buffer overflow**

- Essentially, writing after the last element of an array
- Target EIP to control execution of the running program

#### Example

- 1 Try buffer.c
- 2 Try buffer2.c

#### Core dump

- Activate core dump generation with ulimit -c unlimited
- Analyze core with gdb -q -c core

#### Overflow into the return address

- Try overflow.c
- Function gets() does not bound its argument
- Find the address of function unlinked\_code, say 0x0804845b
- Try the following:

```
for i in $(seq 30 50); do
    echo $i;
    python -c "print('A'*$i + '\x5b\x84\x04\x08')" | a.out;
done
```

#### Serial codes

- Try serial.c
- ldentify the address of call do\_valid\_stuff(), say 0x08048618

#### Serial codes

- Try serial.c
- Identify the address of call do\_valid\_stuff(), say 0x08048618

#### Exercise 1

Can you force EIP to be 0x08048618?

#### Serial codes

- Try serial.c
- Identify the address of call do\_valid\_stuff(), say 0x08048618

#### Exercise 1

Can you force EIP to be 0x08048618?

#### Exercise 2

- 'd' \*8 + 'DD' is a valid serial code
- Can you provide a different, valid serial code?

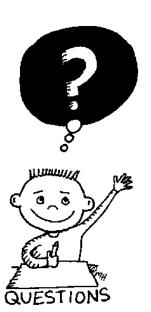

# END OF THE LECTURE